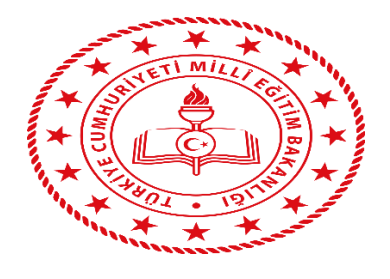

## **T.C. ANKARA VALİLİĞİ İL MİLLİ EĞİTİM MÜDÜRLÜĞÜ AKADEMİK İZLEME SİSTEMİ**

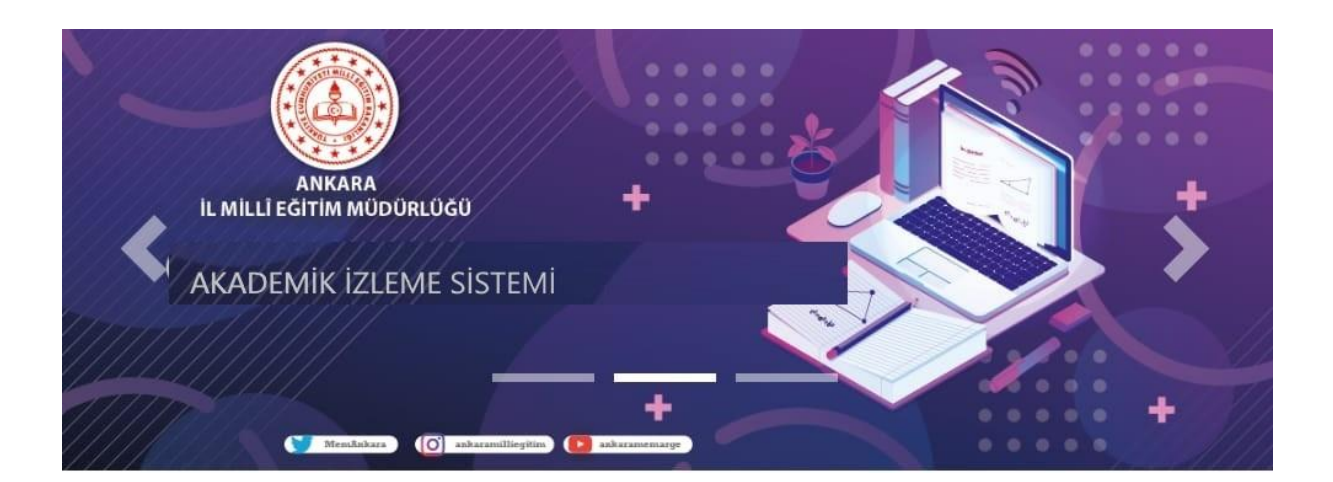

## **AKADEMİK İZLEME SİSTEMİ**

İçinde bulunduğumuz pandemi döneminde öğrencilerimize ulaşıp onların girecekleri sınavlarda tecrübe kazanmalarını amaçlamaktayız. Bu dönemde öğrencilerimiz sınavlara hazırlanırken müdürlüğümüzün imkanlarından yararlanarak tecrübelerini arttıracak ve olabildiğince değişik soru tiplerine internet erişimi olan her noktadan ulaşabileceklerdir. Evinde internet erişimi olmayan öğrencilerimiz okullarımızın EBA DESTEK NOKTALARINDAN yararlanabilecekler. Böylece her öğrencimize ulaşmış olacağız.

Öğrencilerimiz hazırlanan Akademik İzleme Sınavında eksiklerini görebilecek, geliştirilmesi gereken kazanımlarını öğretmenlerine sorarak eksiklerini tamamlayabileceklerdir. Bu sistem öğrencilerimizi başarılı ya da başarısız olarak nitelemek yerine sadece onların sınav tecrübelerini arttırmaya yönelik bir çalışma olup, eksikleri tamamlamayı amaçlamaktadır.

Akademik İzleme Sistemimize ilk etapta resmi okullarımızdaki 8. Ve 12. Sınıfa devam eden 109.517 öğrencimiz sisteme dahil edilmiş ve sisteme tanımlanmıştır. İleriki zamanlarda İlimizdeki her seviyedeki sınıflara ait öğrencilerimiz ve eğer isterlerse özel okullarda okuyan öğrencilerimiz de sisteme dahil edilebilecektir.

Akademik İzleme sistemimiz aynı anda 20.000 öğrenciyi sınav yapabilme kapasitesine sahip olup istenirse bu kapasite arttırılabilmekte olup öğrencilerimiz bu sisteme adres: [https://sinavankara.com](https://sinavankara.com/)

## Akademik İzleme Sisteminin Kullanımı

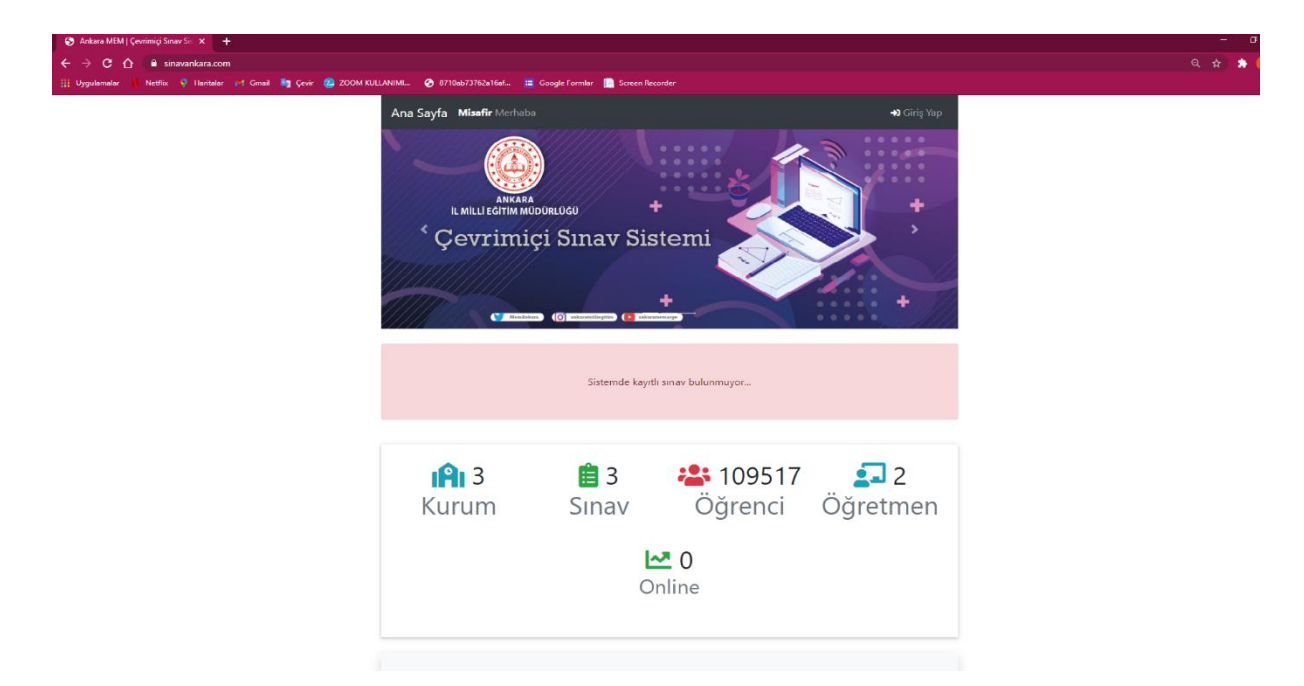

• Öğrencilerimiz Akademik izleme sınav sistemimize üstteki sayfadan Giriş Yapıyorlar. Adres çubuğuna https://sinavankara.com adresinden giriş yapabilecekler.

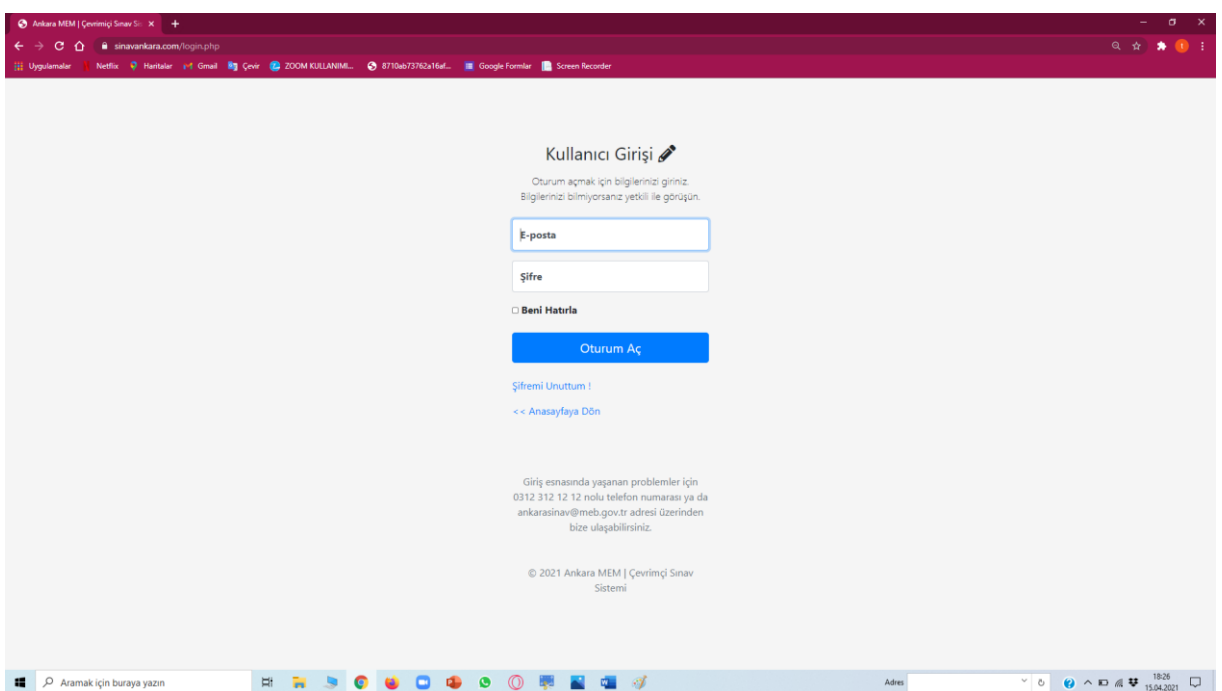

\*Öğrencilerimiz kendileri için oluşturulmuş güvenli şifrelerle giriş yapabilmekte olup örnek şifre ve e posta aşağıdaki şekilde oluşturulmuştur.

Örnek : Kullanıcı adı:45\_733761@45.com, şifre 45 dir. (Kullanıcı adının başındaki 45 sayısı öğrenci numarası 733761 okul kodudur)

Öğrenci ilk girişten sonra kişisel şifresini değiştirebilecektir.

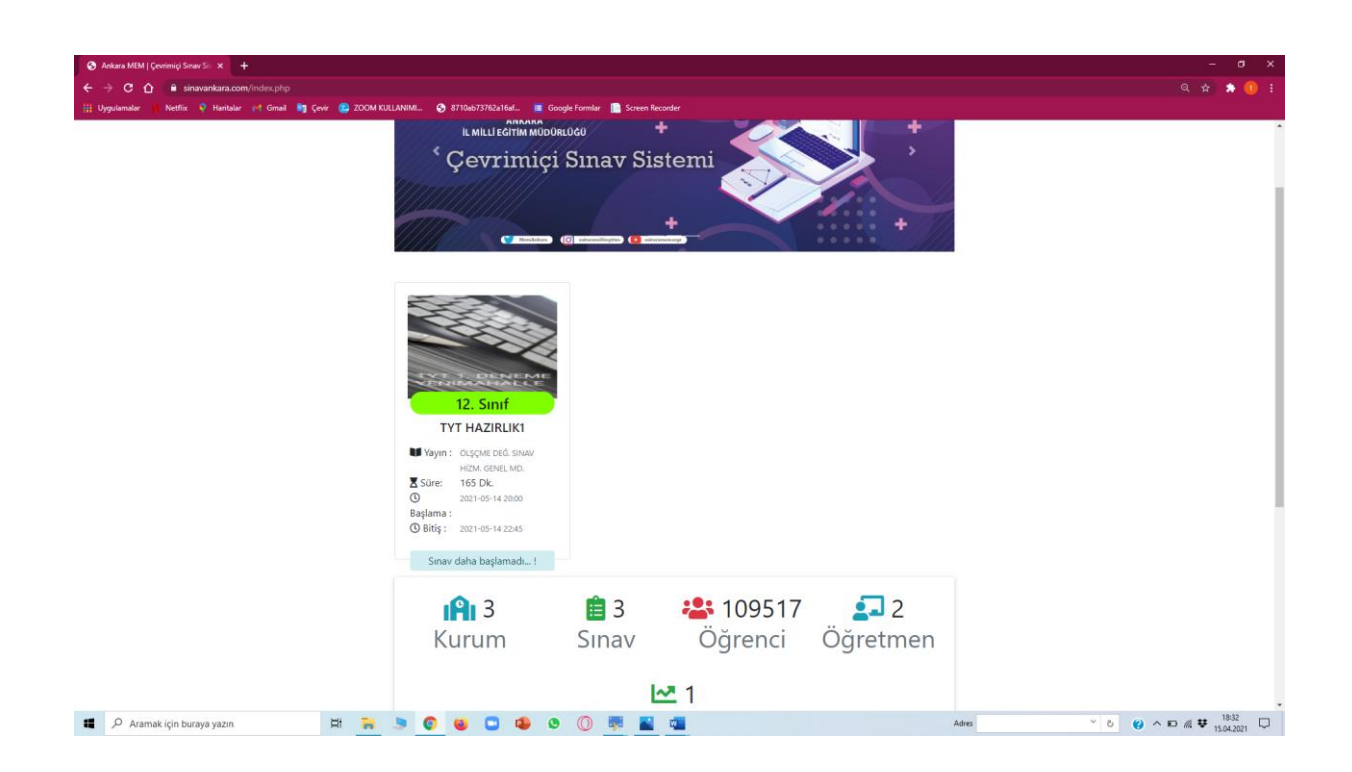

Öğrencimiz sisteme girdiğinde kendisine tanımlanmış olan sınavı yukardaki gibi görebilecek sınav başlama saati geldiğinde sınavının altındaki butona tıklayarak giriş yapabilecek.

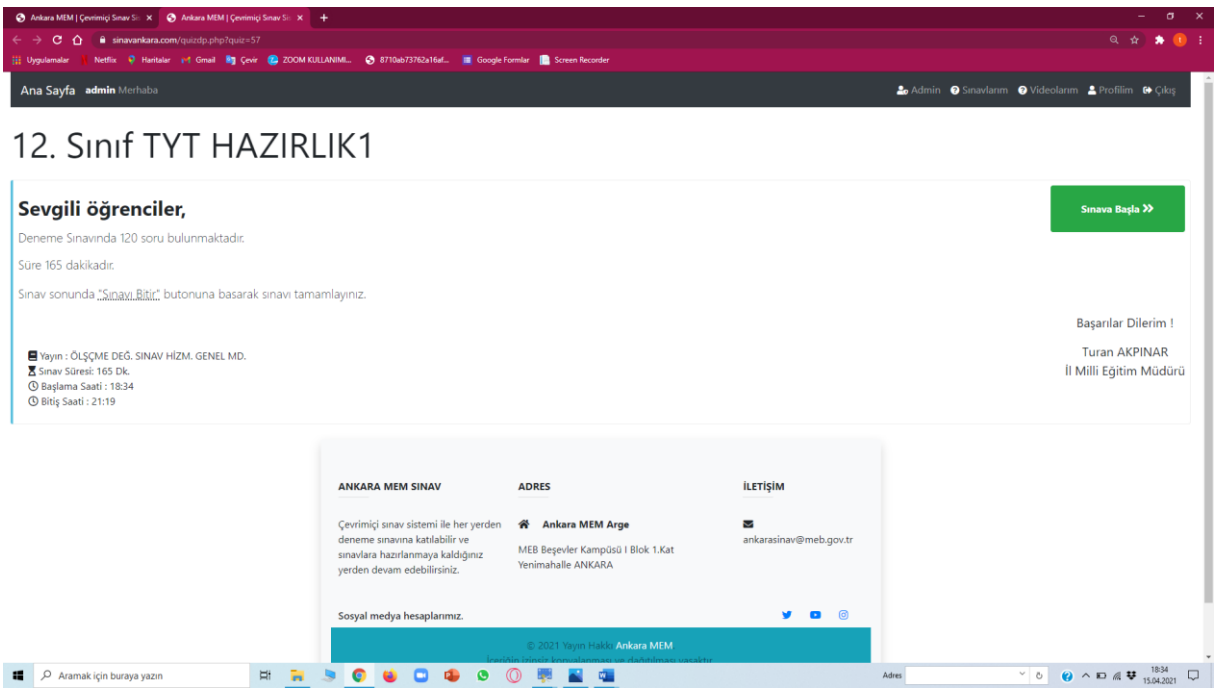

\*giriş yapıldıktan sonra sınava başla butonunu tıklayarak sınava giriş yapar.

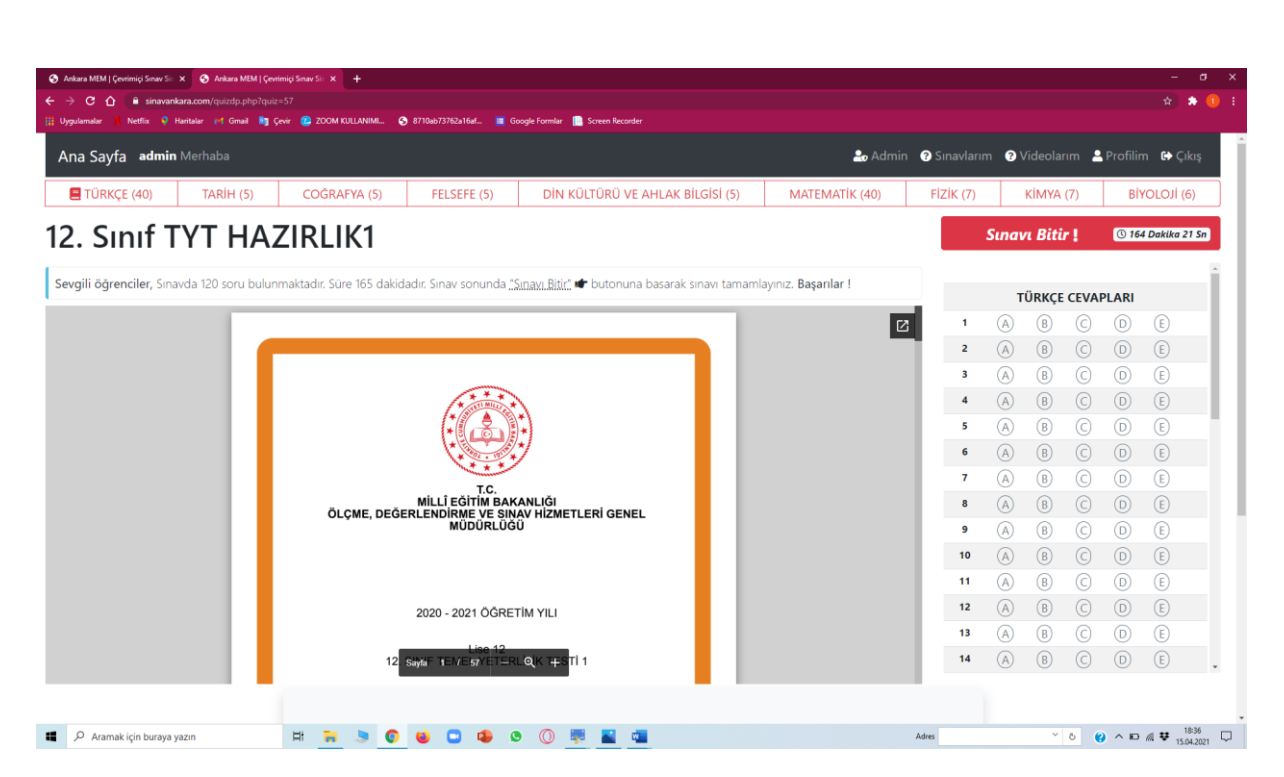

• Öğrencimiz sınavına bu şekilde girmiş olur. Ekranda yukarıda sınav isimleri görülmekte olup hangi dersi tıklarsa o derse ait cevap alanı açılmakta olup sınav süresi ekranda sağ üstte görülebilir. Öğrencimiz son testi de bitirdikten sonra SINAVI BİTİR butonuna basar. Bu aşamadan sonra tekrar sınava girilemez. Olası bir internet sorunu ya da elektrik kesilmesi gibi bir durum oluşsa da sistem tekrar açılabildiğinde sınava kaldığı yerden devam edebilir.

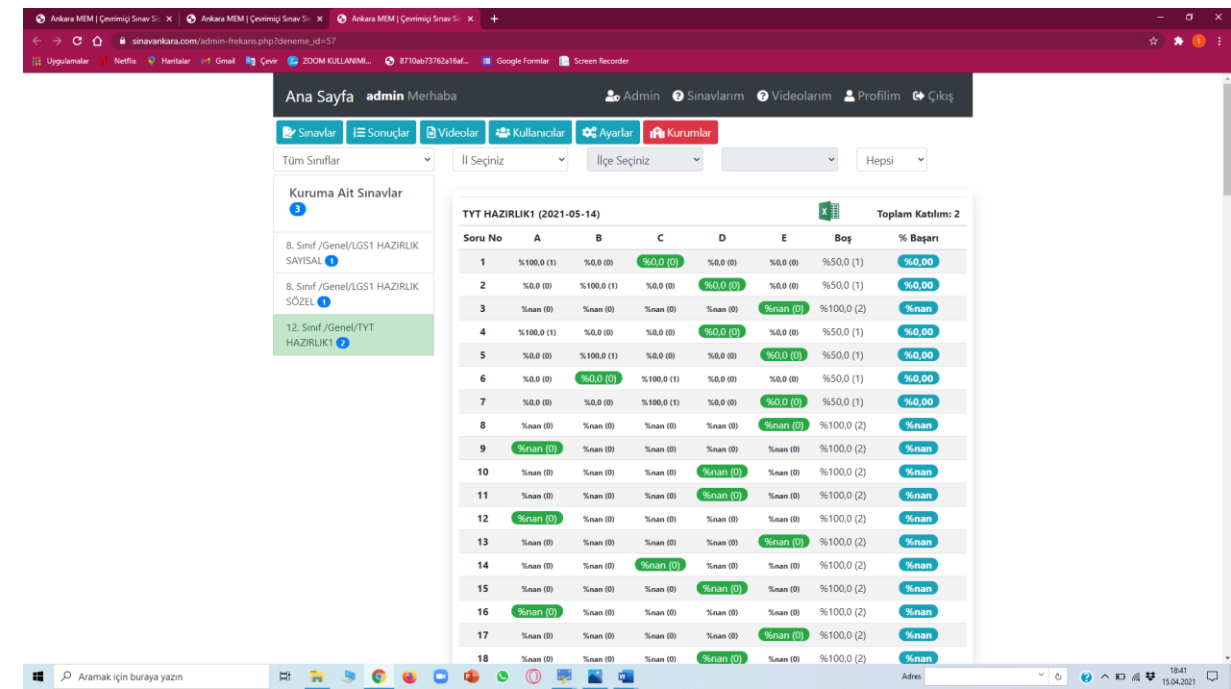

• Üstteki resimdeki gibi verilere anında ulaşılıp öğrencilerin hangi sorulara hangi yüzdeyle doğru yanıt verdikleri görülebilir.

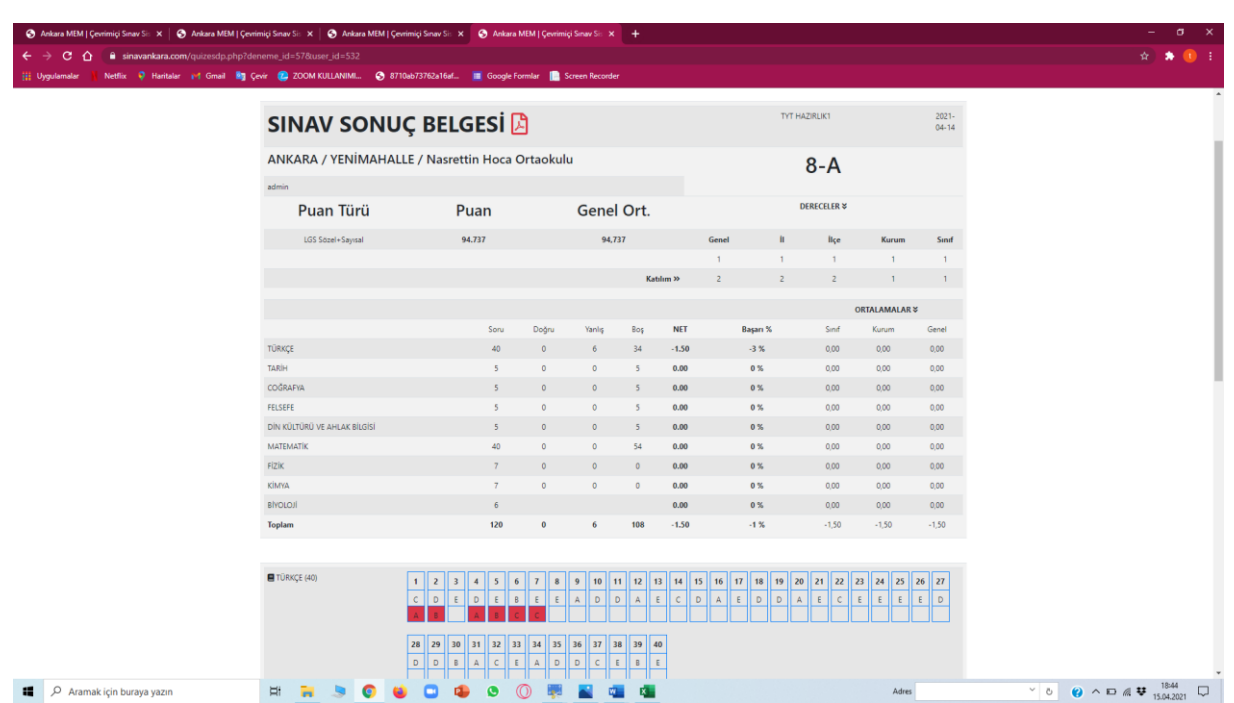

Öğrencilerimiz bireysel karnelerini üstteki şekilde sınavın açıklandığı anda görebilmekte. Sınavların sonuçlarının açıklanma saatleri bize bağlı olup sınav biter bitmez açıklanabileceği gibi daha sonraki zamanlarda da açıklanabilir.

İzleme sınavlarımızın sayısı tamamen bize bağlı olup soru bankamızdan alacağımız sorularımızla istediğimiz kadar sınavı da yapabilmekteyiz.

Sistemimize öğrencilerimizin isimleri kodlanarak girilmiş olup her türlü güvenlik önlemi alınmıştır. Sistemdeki örnek öğrenci ismi şu şekildedir. TA\*\*\*Ş\*\*. Öğrencilerimize ait telefon numarası, TC kimlik numarası gibi hiçbir bilgi sisteme girilmemiştir.

Akademik İzleme Sistemindeki sınavlarda alınan sonuçlar öğrencilerin notlarını etkilemeyecek ve hiçbir değerlendirmeye katılmayacak olup öğrencilerimizin sınav tecrübelerini arttırma ve varsa eksiklerinin tespit edilmesi amacını taşımaktadır.